## **Weka Praktické použití**

**Antonín Pavelka**

## Weka - úvod

- systém pro analýzu dat a prediktivní modelování
- University of Waikato, Nový Zéland
- 1993 TCL/TK, C, Makefiles
- 1997 rozhodnutí přejít na čistou Javu
- integrována
	- RapidMiner
	- Petaho (systém business intelligence)
- GNU General Public License

# Ovládání

- grafické rozhraní
	- Explorer jednotlivé činnosti na kliknutí
	- Experimenter systematické srovnání
	- Knowledge flow činnosti jako tok
- příkazový řádek
- Java API

## Ukázka – grafické rozhraní ...

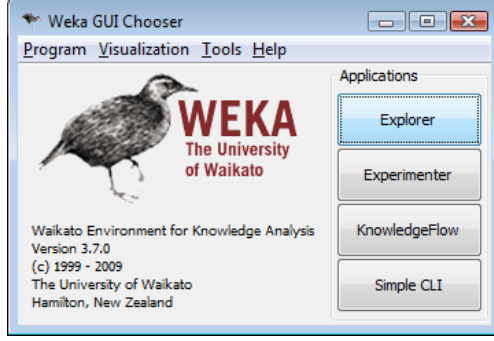

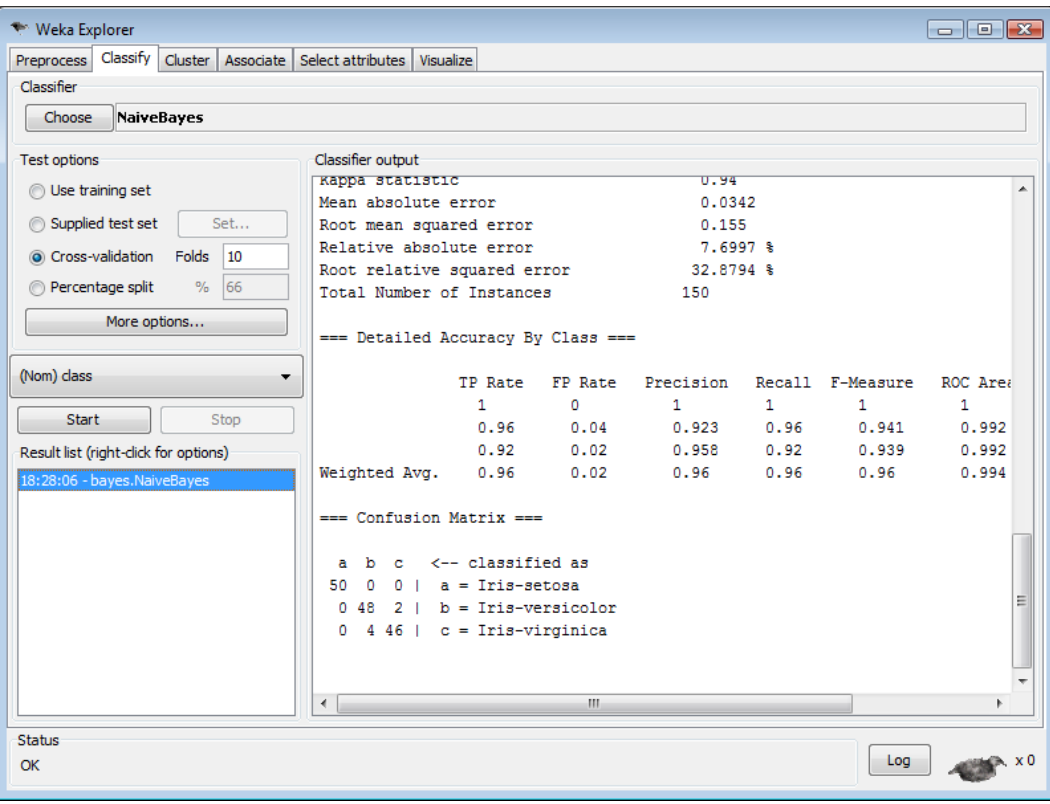

# ... příkazový řádek ...

java –classpath weka.jar weka.classifiers.bayes.NaiveBayes –t data/iris.arff

### ... Java API

```
Instances instances = new Instances (
        new BufferedReader(
        new FileReader("iris.arff")));
instances.setClassIndex(instances.numAttributes() - 1);
```
NaiveBayes  $c = new NaiveBayes()$ ;

```
Evaluation eval = new Evaluation (instances);
```

```
eval.crossValidateModel(c, instances, 10, new Random(1));
```

```
System.out.println(eval.toSummaryString());
System.out.println(eval.toMatrixString());
```
### 1. Attribute-Relation File Format (ARFF)

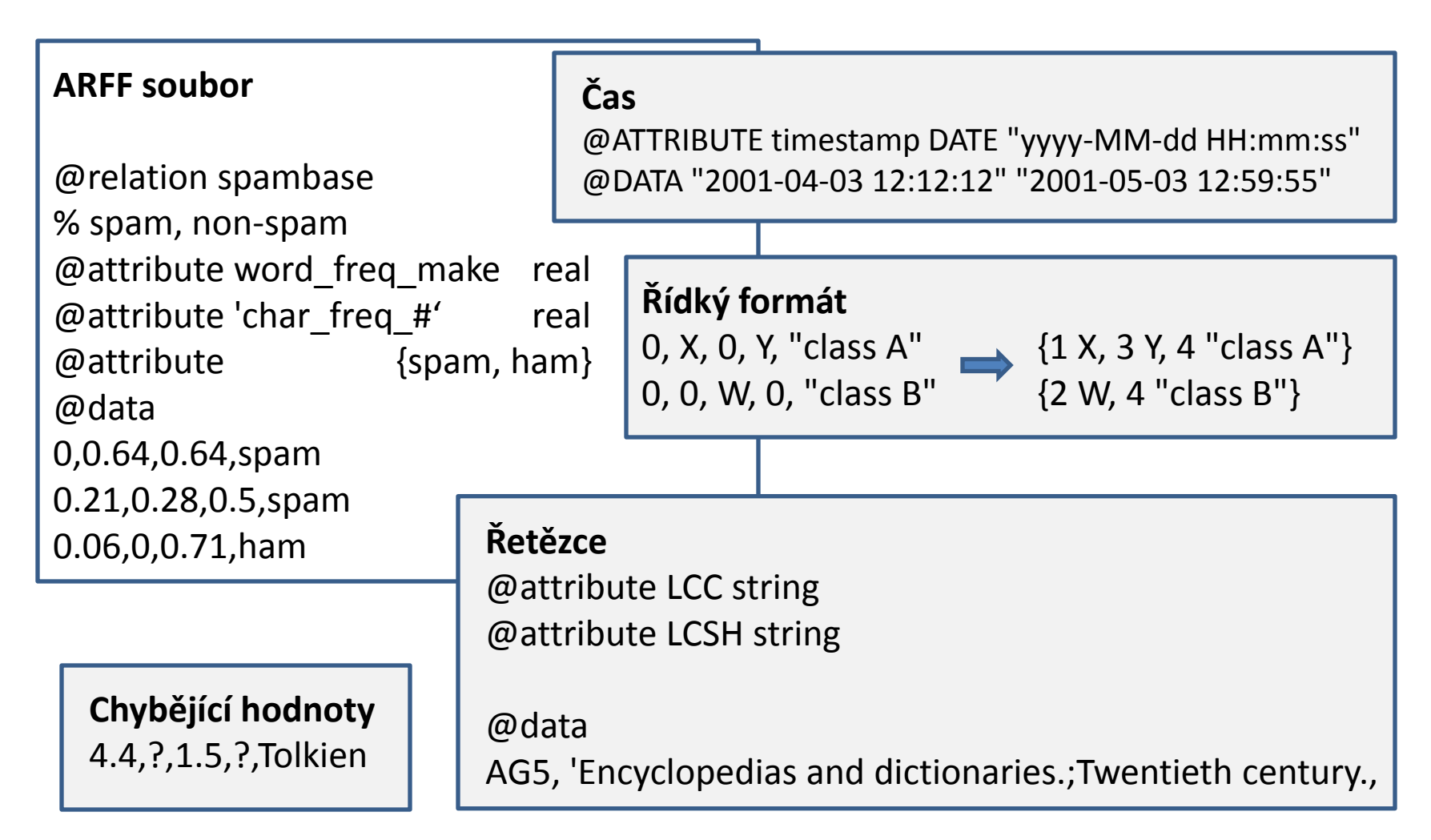

## 2. Předzpracování dat

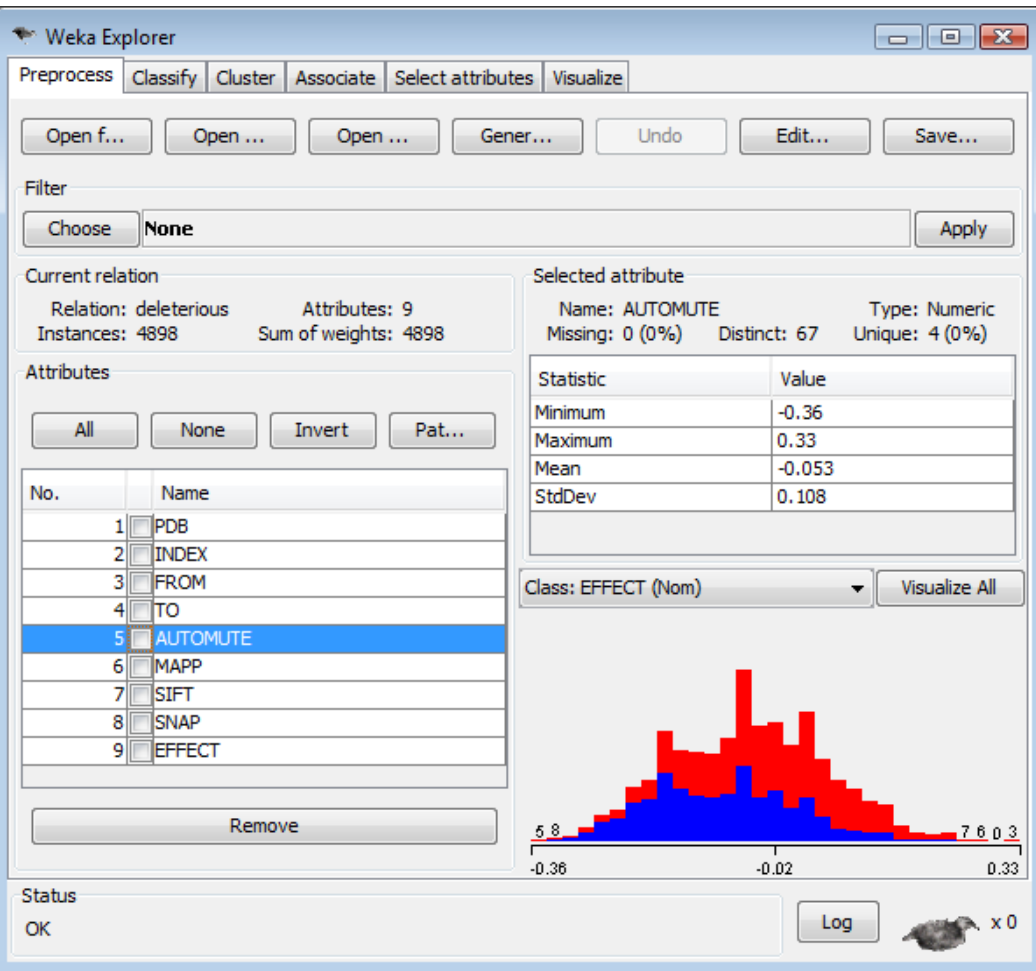

## Histogramy

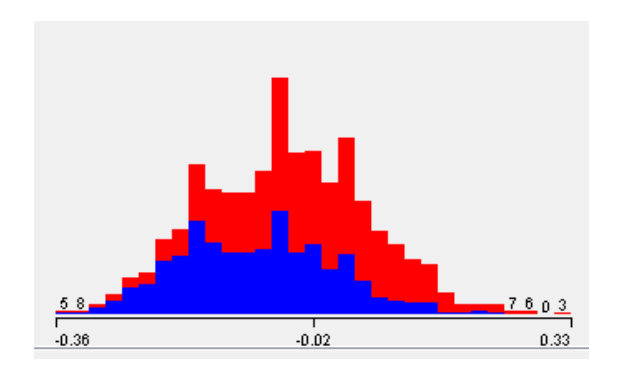

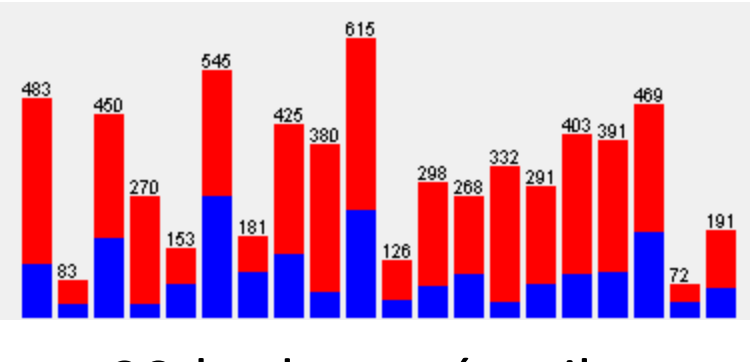

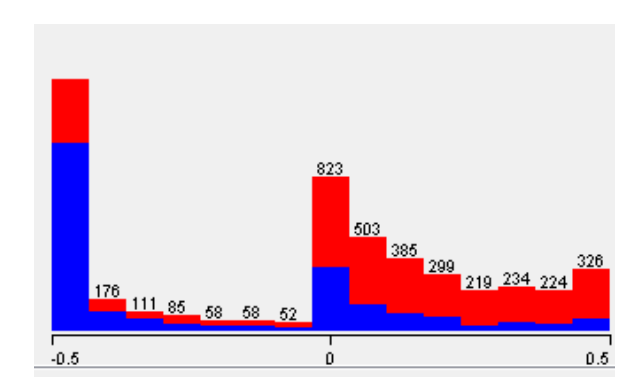

užitečný číselný atribut podezřelý číselný atribut

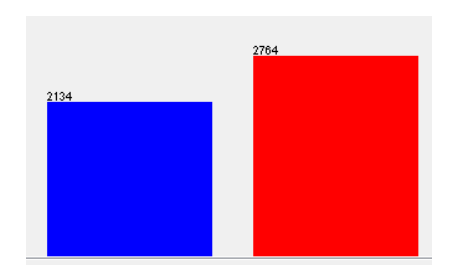

20-hodnotový atribut binární cílový atribut

# Filtry

- Remove  $-V$  –R 1-5,8 (V = inverze, zachovej pouze tyto atributy)
- Discretize
	- některé algoritmy nepracují s čísly
	- urychlení
	- někdy i zvýšení přesnosti
- převzorkování
- doplnění chybějících atributů, odstranění chybějících hodnot
- Obfuscator
- Principal Component Analysis, Partial Least Squares
- AttributeSelection

### StringToWordVector

```
白o [text_example]
     <del>©</del>a[class1]
      े [class2]
      ि [class3]
```
**DDumbek's Random Stuff** Random Stuff Stefan Tilkov's Random Stuff

TextDirectoryLoader loader = new TextDirectoryLoader(); loader.setDirectory(new File("c:/data/text example")); Instances dataRaw = loader.getDataSet();

```
ArffSaver s1 = new ArffSaver();s1.setInstances(dataRaw);
s1.setFile(new File("c:/data/text1.arff"));
s1.writeBatch();
```

```
StringToWordVector filter = new StringToWordVector();
filter.setInputFormat(dataRaw);
Instances dataFiltered = Filter.useFilter(dataRaw, filter);
```

```
ArffSaver s2 = new ArffSaver();s2.setInstances(dataFiltered);
s2.setFile(new File("c:/data/text2.arff"));
s2.writeBatch();
```

```
J48 c = new J48();
c.buildClassifier(dataFiltered);
System.out.println("Classifier model: " + c);
```

```
htm
htm
htm
```
@attribute text string @attribute class {class1,class2,class3}

@data

'<html>\n\t<head>\n\t\t<title>Dumbek\'s Rand '<!DOCTYPE HTML PUBLIC \"-//W3C//DTD HTML 4. '<html>\r\n\r\n<head>\r\n<meta name=\"descri '<!DOCTYPE html PUBLIC \"-//W3C//DTD XHTML 1

```
@attribute class {class1,class2,class3}
@attribute ago numeric
@attribute align= numeric
@attribute all numeric
@attribute always numeric
@attribute business numeric
@attribute but numeric
@attribute button numeric
@data
{1 1,3 1,4 1,11 1,12 1,13 1,14 1,15.....
{10 1,34 1,37 1,49 1,50 1,53 1,99 1....
{2 1,5 1,6 1,7 1,8 1,9 1,31 1,32 1,........
```
# Klasifikace – algoritmy 1

- NaiveBayes, BayesNet, Averaged One-Dependence Estimators (AODE)
- SMO, SMOreg, LibSVM

### **StringKernel**

@attribute name string @attribute class {female, male} @data Midori, female Koichi,male

- 291 ženských a 385 mužských jmen (odstraněno 13 univerzálních jmen)
- první spuštění:  $Q_2 = 63$  %

### Další SVM parametry a jejich optimalizace

• meta.CVParameterSelection -P "C 0.5 50000.0 5.0" ...

Cross-validation Parameter: '-C' ranged from 0.5 to 50000.0 with 5.0 steps Classifier Options: -C 12500.375 ...

#### • bez predikce spolehlivosti

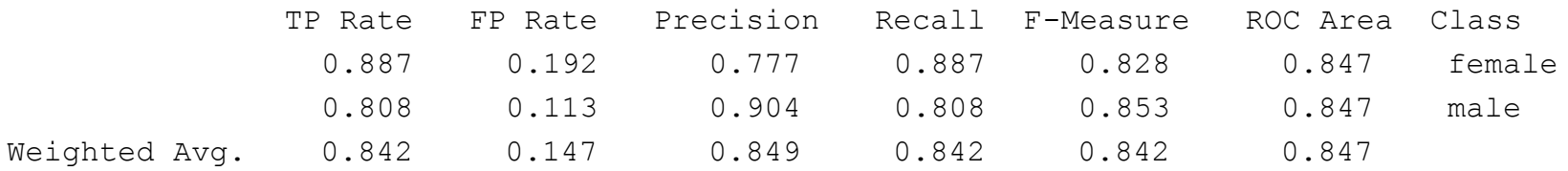

#### • predikce spolehlivosti logistickou regresí

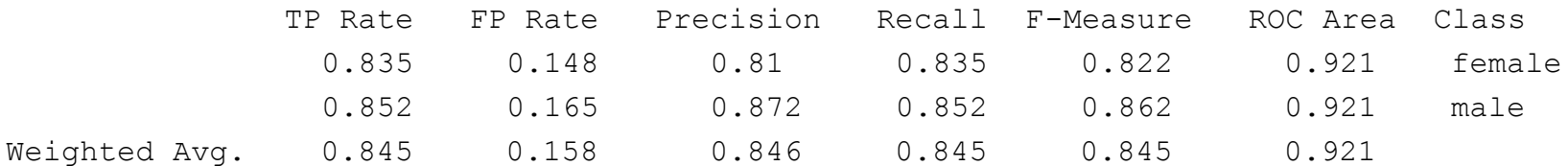

### Predikovaná spolehlivost a ROC křivka

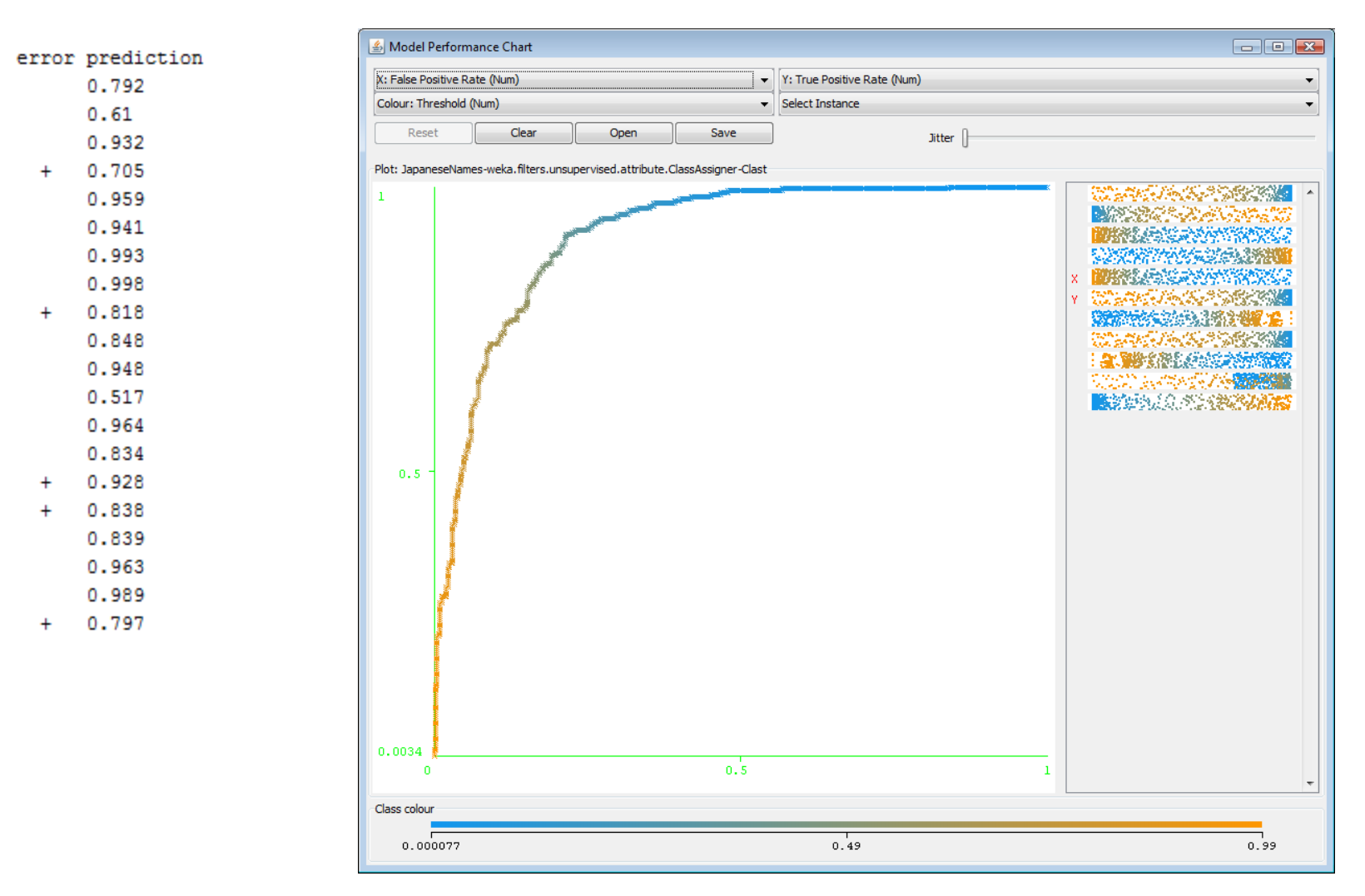

# Klasifikace – algoritmy 2

- MultilayerPerceptron
	- validační množina
	- pomalé
- LinearRegression
- PLSClassifier Partial Least Squares regression
- stromy
	- J48, RandomForest, ...
- meta
	- boosting, bagging, ...
	- ClassifivationViaRegression
	- AttributeSelectedClassifier
	- CostSensitiveClassifier

# Vážení chyb

#### TP Rate

#### 0.81

- 0.915
- meta.CostSensitiveClassifier
	- % Rows Columns
	- 2 2
	- % Matrix elements
	- 0 2
	- 1 0
- cena za špatně klasifikovaný P je 2x větší než za N

# Výběr atributů

#### Metoda hodnocení

- atributů
	- ChiSquaredAttributeEval
	- SVMAttributeEval
- podmnožiny
	- CfsSubsetEval
	- WrapperSubsetEval, ClassifierSubsetEval

#### Metoda prohledávání

- pro atributy
	- Ranker
- pro podmnožiny
	- BestFirst
	- **GeneticSearch**

#### Redukce dimenzí filtrem

• Principal Component Analysis, Partial Least Squares

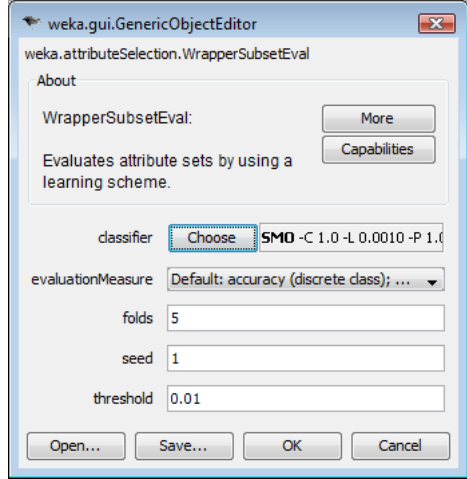

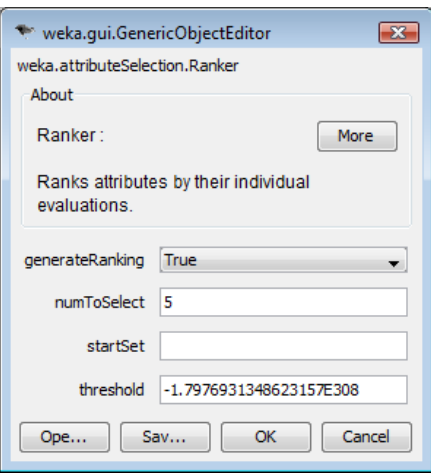

### Experimenter

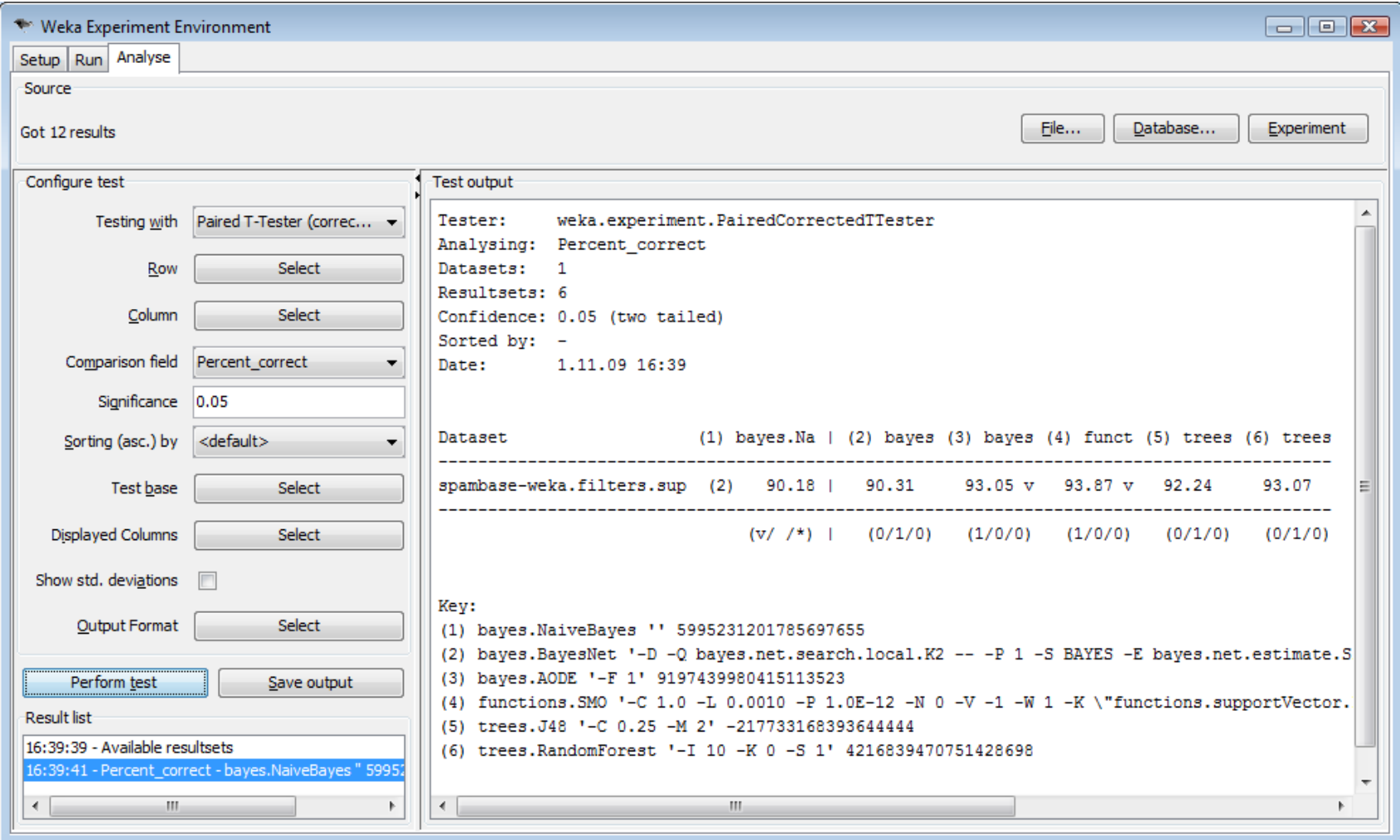

### Knowledge Flow

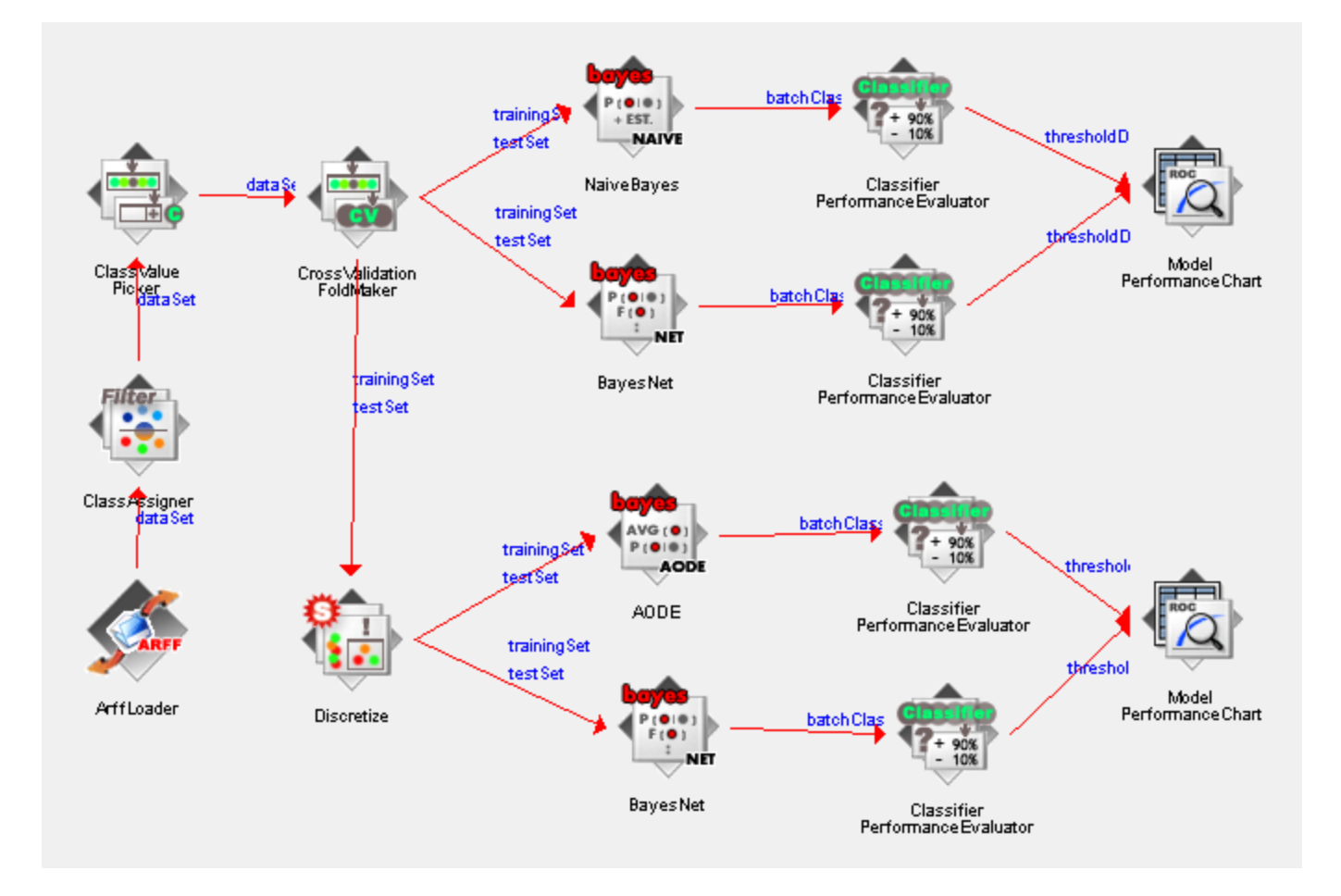

# Zdroje

#### **Knihy**

WEKA Manual for Version 3-7-0 Data Mining: Practical Machine Learning Tools and Techniques

#### **Web**

<http://www.cs.waikato.ac.nz/ml/weka/> [http://weka.wikispaces.com/](http://wekadocs.com/) <http://wekadocs.com/> <http://www.hakank.org/weka/>

# Spuštění Weky

- ssh –X lethe
- module add java
- vytvořte si pracovní adresář (mkdir <jméno >, cd <jméno>)
- wget loschmidt.chemi.muni.cz/~tonda/w.zip
- unzip w.zip
- java –Xmx256m –jar weka.jar

# Úkol 1

#### **Explorer – J48 a SMO**

- spusťte 2x Weku a Explorer
- v obou
	- otevřete spambase.arff a běžte do tabu Classify
	- v Test options, More options nastavte Output predictions na Plain text
- v prvním
	- vyberte klasifikátor trees.J48
	- klikněte do políčka vpravo od tlačítka Choose a nastavte
		- useLaplace: True
	- spusťte 10-ti násobné křížové ověření
- v druhém
	- vyberte klasifikátor functions.SMO
	- klikněte do políčka vpravo od tlačítka Choose a nastavte
		- buildLogisticModels: True
		- numFolds: 10
	- spusťte 10-ti násobné křížové ověření
- Srovnejte rychlost a přesnost obou algoritmů. Odhadněte užitečnost predikce důvěryhodnosti výsledku (=== Predictions on test data ===, sloupec prediction).

# Úkol 2

#### **Knoledge Flow - ROC křivky**

- spusťte Knowledge Flow
- otevřete spam\_roc.kf
- nastavte ArffLoader na spambase.arff
- klikněte pravým tlačítkem na ArffLoader, Start loading
- srovnejte ROC křivky NaiveBayese a BayesNetu (klik pravým tlačítkem na horní Model Performance Chart, Show chart)
- srovnejte ROC křivky BayesNetu a AODE.
- Po kliknutí na bod křivky se zobrazí čísla. Kolik procent spamu identifikujeme, pokud jsme ochotní tolerovat, že ve spamovém koši skončí 4 % hamu (spam = class 1, osa X: FPR = FP/N, osa Y: TPR = TP  $(P)$ ?

# Úkol 3

#### **Experimenter - srovnání klasifikátorů**

- spusťe Experimenter
- klikněte na tlačítko New
- Result destination: nastavte cestu a zvolte jméno nového ARFF souboru
- přidejte dataset spam\_discretized.arff
- přidejte algoritmy bayes.AODE, tree.J48, tree.RandomForest
- spusťte výpočet v tabu Run
- jakmile skončí, přejďěte do tabu Analyse
- klikněte na Experiment a Perform Test
- Je přesnost některé z metod na této sadě statisticky významně lepší na hladině 0.05? Jak je to s Area\_under\_ROC?